**Heizungsaktor 6fach REG** Best.-Nr. : 2158 00

#### **Bedienungsanleitung**

## **1 Sicherheitshinweise**

**Einbau und Montage elektrischer Geräte dürfen nur durch Elektrofachkräfte erfolgen.**

**Schwere Verletzungen, Brand oder Sachschäden möglich. Anleitung vollständig lesen und beachten.**

**Gefahr durch elektrischen Schlag. Vor Arbeiten an Gerät oder Last freischalten. Dabei alle Leitungsschutzschalter berücksichtigen, die gefährliche Spannungen an Gerät oder Last liefern.**

**Gefahr durch elektrischen Schlag. Gerät ist nicht zum Freischalten geeignet. Auch bei ausgeschaltetem Gerät ist die Last nicht galvanisch vom Netz getrennt.**

**Diese Anleitung ist Bestandteil des Produktes und muss beim Endkunden verbleiben.**

## **2 Geräteaufbau**

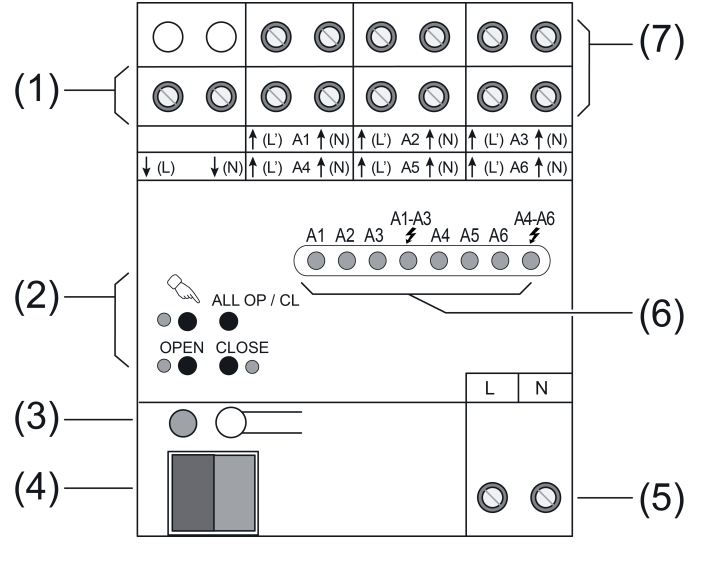

Bild 1: Frontansicht

- (1) Versorgung elektrothermische Stellantriebe
- (2) Tastenfeld für Handbedienung
- (3) Programmier-Taste und -LED
- (4) Anschluss KNX
- (5) Anschluss Netzversorgung
- (6) Status-LED Ausgänge
- (7) Anschluss elektrothermische Stellantriebe

## **3 Funktion**

#### **Systeminformation**

Dieses Gerät ist ein Produkt des KNX-Systems und entspricht den KNX-Richtlinien. Detaillierte Fachkenntnisse durch KNX-Schulungen werden zum Verständnis vorausgesetzt.

Die Funktion des Gerätes ist softwareabhängig. Detaillierte Informationen über Softwareversionen und jeweiligen Funktionsumfang sowie die Software selbst sind der Produktdatenbank des Herstellers zu entnehmen. Planung, Installation und Inbetriebnahme des Gerätes erfolgen mit Hilfe einer KNX-zertifizierten Software. Die Produktdatenbank sowie die technischen Beschreibungen finden Sie stets aktuell auf unserer Internet-Seite.

#### **Bestimmungsgemäßer Gebrauch**

- Schalten elektrothermischer Stellantriebe für Heizungen oder Kühldecken
- Einbau in Unterverteiler auf Hutschiene nach DIN EN 60715

#### **Produkteigenschaften**

- Schaltbetrieb oder PWM-Betrieb
- Stellantriebe mit Charakteristik stromlos geöffnet oder stromlos geschlossen ansteuerbar
- Stellantriebe 230 V oder 24 V ansteuerbar
- Ausgänge manuell bedienbar, Baustellenbetrieb
- Rückmeldung im Handbetrieb und im Busbetrieb
- Sperren einzelner Ausgänge per Hand oder Bus
- Überlastsicher, kurzschlusssicher; Fehlermeldung mit LED
- Schutz gegen festsitzende Ventile
- Zwangsstellung
- Unterschiedliche Sollwerte für Zwangsstellung oder Notbetrieb bei Busausfall für Sommer und Winter
- Zyklische Überwachung der Eingangssignale parametrierbar
- Rückmeldung über Bus z. B. bei Netzausfall, Überlast oder Sensorausfall
- Busanschluss mit Standard-Busanschlussklemme
- i PWM-Betrieb: Elektrothermische Stellantriebe besitzen nur die Stellungen "offen" und "geschlossen". Im PWM-Betrieb wird durch Ein- und Ausschalten innerhalb der Zykluszeit des Antriebs ein quasi-stetiges Verhalten erreicht.

### **Überlastschutz**

Zum Schutz von Gerät und angeschlossenen Stellantrieben ermittelt das Gerät bei Überlast oder Kurzschluss den betroffenen Ausgang und schaltet ihn ab. Nicht überlastete Ausgänge arbeiten weiter, sodass die betroffenen Räume weiter beheizt werden.

- Bei starken Überlasten schaltet der Aktor zunächst alle Ausgänge **A1...A6** ab.
- Bei schwächeren Überlasten schaltet der Aktor die Ausgangsgruppen **A1...A3** sowie **A4...A6** ab.
- In bis zu 4 Prüfzyklen ermittelt der Aktor den überlasteten Ausgang.
- Konnte bei nur schwacher Überlast kein Ausgang eindeutig als überlastet identifiziert werden, schaltet der Aktor nacheinander einzelne Ausgänge ab.
- Die Überlast kann für jeden Ausgang auf den Bus gemeldet werden.

#### LED-Anzeige:

- Überlast-LED blinkt langsam: Prüfzyklus aktiv.
- Überlast-LED blinkt schnell: Prüfzyklus abgeschlossen.

## **4 Bedienung**

## **Bedienelemente**

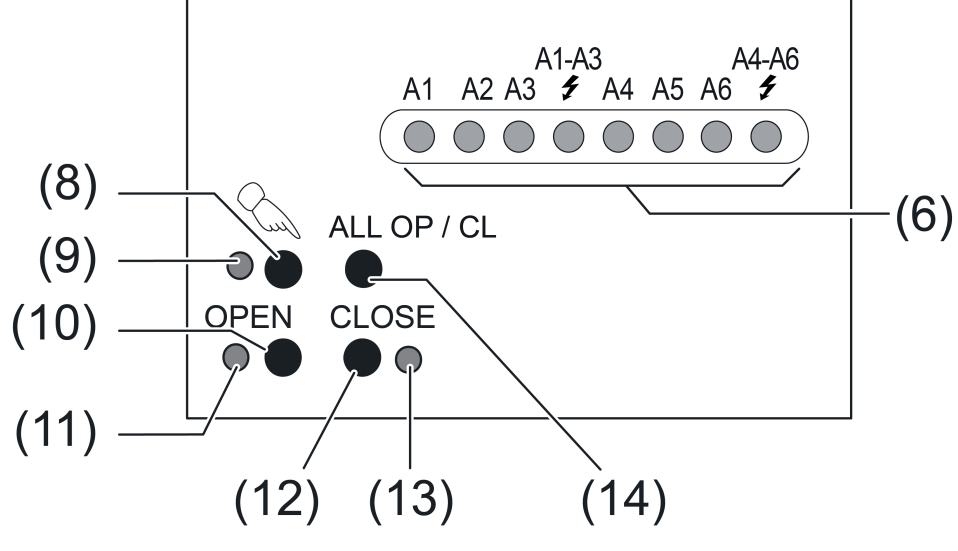

Bild 2: Bedienelemente – Übersicht

(6) **A1...A6**: Status-LED Ausgänge

 $$1-3, $4-6$ **: Anzeige "Überlast/Kurzschluss" für Ausgangsgruppe** 

- (8) Taste  $\mathcal{Q}$  Handbedienung
- (9) LED  $\mathcal{Q}_n$  Ein: Permanenter Handbetrieb aktiv
- (10) Taste **OPEN** Ventil öffnen
- (11) LED **OPEN** Ein: Ventil geöffnet, Handbetrieb
- (12) Taste **CLOSE** Ventil schließen
- (13) LED **CLOSE** Ein: Ventil geschlossen, Handbetrieb
- (14) Taste **ALL OP / CL** Zentrale Bedienfunktion für alle Ausgänge: Alle Ventile abwechselnd öffnen und schließen

### **Statusanzeige und Ausgangsverhalten**

Die Status-LED **A1...A6** (6) zeigen, ob am betreffenden Ausgang der Stromfluss eingeschaltet oder ausgeschaltet ist. Die angeschlossenen Heiz- oder Kühlventile öffnen und schließen entsprechend ihrer Charakteristik.

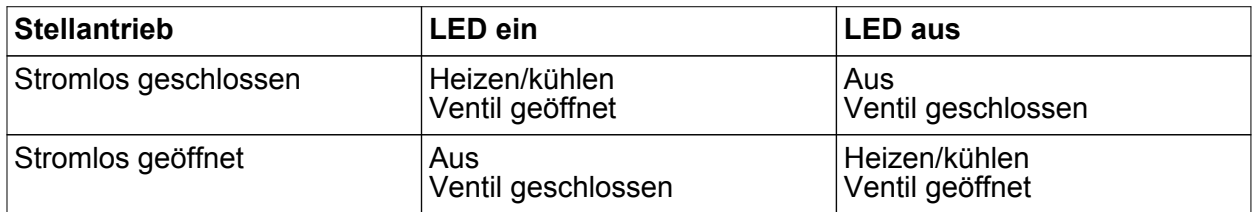

- LED blinkt langsam: Ausgang im Handbetrieb
- LED blinkt schnell: Ausgang über permanenten Handbetrieb gesperrt

### **Betriebsarten**

- Busbetrieb: Bedienung über Tastsensoren oder andere Busgeräte
- Kurzzeitiger Handbetrieb: Manuelle Bedienung vor Ort mit Tastenfeld, automatische Rückkehr in Busbetrieb
- Permanenter Handbetrieb: Ausschließlich manuelle Bedienung am Gerät
- $\left| i \right|$  Im Handbetrieb ist kein Busbetrieb möglich.
- $\overline{ii}$  Bei Busausfall ist Handbetrieb möglich.
- i Das Verhalten nach Busausfall und -wiederkehr ist einstellbar.

 $\left| i \right|$  Der Handbetrieb ist im laufenden Betrieb über Bustelegramm sperrbar.

## **Kurzzeitigen Handbetrieb einschalten**

Die Bedienung mit Tastenfeld ist programmiert und nicht gesperrt.

- **Taste**  $\mathbb{Q}$  **kurz betätigen.** Status-LED A1 blinkt, LED  $\&$  bleibt aus.
- i Nach 5 Sekunden ohne Tastenbetätigung kehrt der Aktor automatisch in den Busbetrieb zurück.

## **Kurzzeitigen Handbetrieb ausschalten**

Das Gerät befindet sich im kurzzeitigen Handbetrieb.

- 5 Sekunden keine Betätigung. - oder -
- **Taste**  $\&$  **so oft kurz betätigen, bis der Aktor den kurzzeitigen Handbetrieb verlässt.** LED **A1...** blinken nicht mehr, sondern zeigen den Ausgangs-Status an.

## **Permanenten Handbetrieb einschalten**

Die Bedienung mit Tastenfeld ist programmiert und nicht gesperrt.

**Taste**  $\mathbb{C}$  **mindestens 5 Sekunden betätigen.** LED  $\mathcal{C}_{\mathbb{A}}$  leuchtet, Status-LED A1 blinkt, permanenter Handbetrieb ist eingeschaltet.

## **Permanenten Handbetrieb ausschalten**

Das Gerät befindet sich im permanenten Handbetrieb.

**Taste**  $\mathbb{C}$  **mindestens 5 Sekunden betätigen.** LED  $\mathcal{C}_s$  ist aus, Busbetrieb ist eingeschaltet.

## **Ausgänge bedienen**

Im Handbetrieb können die Ausgänge unmittelbar bedient werden.

Das Gerät befindet sich im permanenten oder kurzzeitigen Handbetrieb.

- Taste  $\mathcal{C}_s$  so oft kurz, < 1 s, betätigen, bis der gewünschte Ausgang gewählt ist. LED des ausgewählten Ausgangs **A1...A6** blinkt. LED **OPEN** und **CLOSE** zeigen den Status an.
- **Taste OPEN** drücken.
- Ventil öffnet.
- **Taste CLOSE** drücken.
	- Ventil schließt.

LED **OPEN** und **CLOSE** zeigen den Ventil-Status an.

i Kurzzeitiger Handbetrieb: Nach Durchlaufen aller Ausgänge verlässt das Gerät bei erneuter kurzer Betätigung den Handbetrieb.

## **Alle Ausgänge gleichzeitig bedienen**

Das Gerät befindet sich im permanenten Handbetrieb.

■ Taste **ALL OP** / **CL** betätigen. Alle Ventile öffnen und schließen abwechselnd.

## **Einzelne Ausgänge sperren**

Das Gerät befindet sich im permanenten Handbetrieb.

- Taste  $\mathcal{C}_s$  so oft kurz betätigen, bis der gewünschte Ausgang gewählt ist. Status-LED des ausgewählten Ausgangs **A1...** blinkt.
- **Tasten OPEN** und **CLOSE** gleichzeitig mindestens 5 Sekunden betätigen. Ausgewählter Ausgang ist gesperrt.

Status-LED des gesperrten Ausgangs **A1...** blinkt schnell.

- Busbetrieb aktivieren (siehe Kapitel Permanenten Handbetrieb ausschalten).
- $\overline{ii}$  Ein gesperrter Ausgang kann im Handbetrieb bedient werden.

## **Ausgänge entsperren**

Das Gerät befindet sich im permanenten Handbetrieb.

- Taste  $\mathbb{Q}$  so oft kurz betätigen, bis der gewünschte Ausgang gewählt ist.
- **Tasten OPEN** und **CLOSE** gleichzeitig mindestens 5 Sekunden betätigen. Gewählter Ausgang ist freigegeben.

LED des freigegebenen Ausgangs blinkt langsam.

■ Busbetrieb aktivieren (siehe Kapitel Permanenten Handbetrieb ausschalten).

## **5 Informationen für Elektrofachkräfte**

## **5.1 Montage und elektrischer Anschluss**

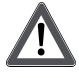

## **GEFAHR!**

**Elektrischer Schlag bei Berühren spannungsführender Teile. Elektrischer Schlag kann zum Tod führen. Vor Arbeiten an Gerät oder Last alle zugehörigen Leitungsschutzschalter freischalten. Spannungsführende Teile in der Umgebung abdecken!**

## **Gerät montieren**

Temperaturbereich beachten. Für ausreichende Kühlung sorgen.

Gerät auf Hutschiene montieren. Ausgangsklemmen müssen oben liegen.

### **Gerät anschließen**

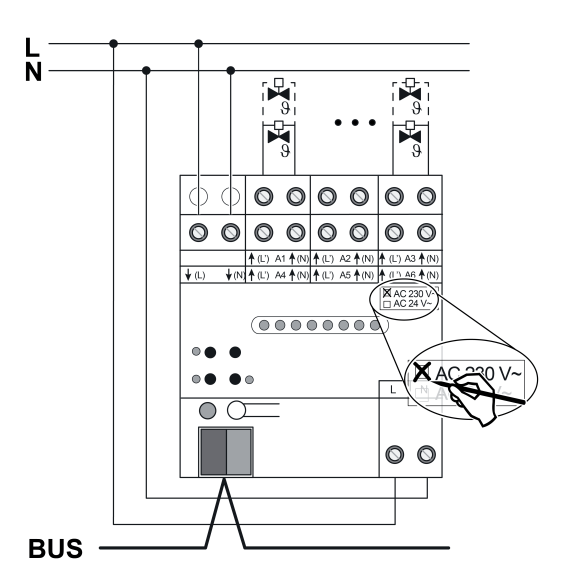

Bild 3: Anschluss Stellantriebe 230 V

An alle Ausgänge entweder Stellantriebe AC 230 V oder AC 24 V anschließen.

Pro Ausgang nur Stellantriebe mit gleicher Charakteristik (stromlos geschlossen/geöffnet) anschließen.

Keine anderen Lasten anschließen.

Stellantriebe für frostempfindliche Räume an Ausgänge **A1** und **A4** anschließen. Diese werden bei Überlast zuletzt abgeschaltet.

Maximale Anzahl Stellantriebe pro Ausgang nicht überschreiten (siehe Technische Daten). Technische Daten der verwendeten Stellantriebe beachten.

N-Leiter von den Ausgangsklemmen nicht zu weiteren Geräten durchschleifen.

- Stellantriebe AC 230 V gemäß Anschlussplan (Bild 3) anschließen.
- Stellantriebe AC 24 V gemäß Anschlussplan (Bild 4) anschließen.
- Versorgung für Stellantriebe an Klemmen **↓(L)** und ↓(N) (1) anschließen.
- Netzspannung an Klemmen (5) anschließen.
- Busleitung mit Anschlussklemme anschließen.
- $\overline{1}$  Das Gerät kann sich wahlweise nur aus der Busspannung oder nur aus der Netzspannung versorgen.

Nur busversorgt: Die Einstellungen für das Verhalten bei Busausfall sind wirkungslos. Die Ausgänge gehen in den unbestromten Zustand.

Nur netzversorgt: Bedienung der Ausgänge mit Tastenfeld oder Notbetrieb gemäß Programmierung ist möglich.

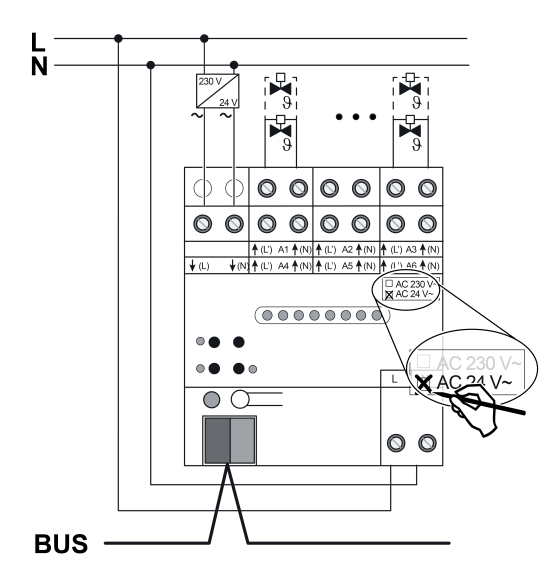

Bild 4: Anschluss Stellantriebe 24 V

### **Abdeckkappe aufstecken**

Um den Busanschluss vor gefährlichen Spannungen im Anschlussbereich zu schützen, muss eine Abdeckkappe aufgesteckt werden.

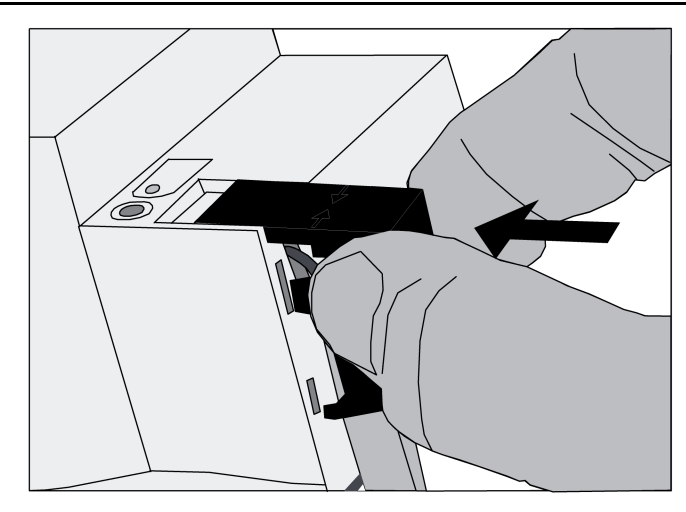

Bild 5: Abdeckkappe aufstecken

- Busleitung nach hinten führen.
- Abdeckkappe über die Busklemme stecken, bis sie einrastet (Bild 5).

## **Abdeckkappe entfernen**

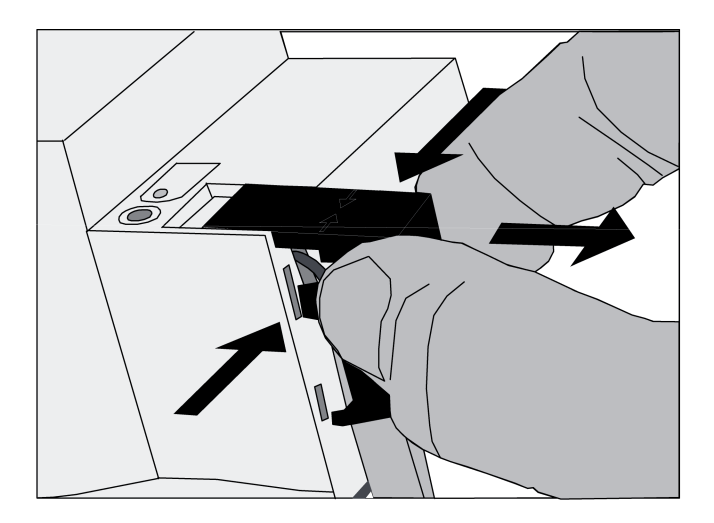

Bild 6: Abdeckkappe entfernen

■ Abdeckkappe seitlich drücken und abziehen (Bild 6).

## **5.2 Inbetriebnahme**

## **Adresse und Anwendungssoftware laden**

- Busspannung einschalten.
- Programmier-Taste drücken.
- **Physikalische Adresse in das Gerät laden.**
- **Anwendungssoftware in das Gerät laden.**
- o Physikalische Adresse auf Geräteetikett notieren.

## **6 Anhang**

## **6.1 Technische Daten**

Versorgung

Leistungsaufnahme KNX Umgebungsbedingungen

Heizungsausgänge<br>Kontaktart

Netzfrequenz<br>Schaltstrom

24-V-Antriebe Gehäuse

Anschluss Ausgänge<br>Anschlussart

Lager-/ Transporttemperatur

Anzahl Antriebe pro Ausgang

Verlustleistung

KNX

Netzfrequenz 50 / 60 Hz Standby-Leistung max. 0,4 W

KNX Medium TP Inbetriebnahmemodus S-Mode Nennspannung KNX DC 21 ... 32 V SELV

Umgebungstemperatur -5 ... +45 °C

Halbleiter (Triac), ε<br>AC 24 / 230 V ~ Schaltspannung AC 24 / 230 V ~ Schaltstrom 5 ... 160 mA Einschaltstrom max. 1,5 A (2 s)<br>Einschaltstrom max. 0,3 A (2 min) max.  $0,3$  A (2 min)

230-V-Antriebe max. 4<br>24-V-Antriebe max. 2

Einbaubreite 72 mm / 4 TE

Anschlussart Schraubklemme  $0.5 ... 4 mm<sup>2</sup>$ <br> $0.5 ... 4 mm<sup>2</sup>$ feindrähtig ohne Aderendhülse 6.5 ... 4 mm<sup>2</sup><br>1.5 ... 4 mm<sup>2</sup> ... 4 mm<sup>2</sup> ... 4 mm<sup>2</sup> ... 2.5 mm<sup>2</sup>

## **6.2 Hilfe im Problemfall**

feindrähtig mit Aderendhülse

#### **Stellantriebe eines Ausgangs oder aller Ausgänge schalten nicht**

Ursache: Ein Ausgang ist überlastet.

Ursache der Überlastabschaltung ermitteln. Kurzschlüsse beseitigen, defekte Stellantriebe ersetzen. Anzahl der an den Ausgang angeschlossenen Stellantriebe überprüfen, ggf. reduzieren. Max. Schaltstrom nicht überschreiten.

Überlastabschaltung zurücksetzen: Gerät für ca. 5 Sekunden komplett vom Netz trennen, Sicherungsautomat abschalten. Anschließend wieder einschalten.

- $\overline{1}$  Bei Überlast schaltet zunächst eine oder beide Ausgangsgruppen für ca. 6 Minuten aus. Anschließend ermittelt das Gerät den überlasteten Ausgang und schaltet ihn dauerhaft aus. Diese Ruhe- und Prüfphase dauert 6 bis 20 Minuten.
- i Nach dem Rücksetzen der Überlastabschaltung kann ein überlasteter Ausgang nachträglich nicht mehr vom Gerät ermittelt werden. Ohne Beseitigen der Ursache wird die Überlastabschaltung wieder erfolgen.

## **6.3 Gewährleistung**

Die Gewährleistung erfolgt im Rahmen der gesetzlichen Bestimmungen über den Fachhandel.

Bitte übergeben oder senden Sie fehlerhafte Geräte portofrei mit einer Fehlerbeschreibung an den für Sie zuständigen Verkäufer (Fachhandel/Installationsbetrieb/Elektrofachhandel). Diese leiten die Geräte an das Gira Service Center weiter.

32590302 10863540 19.01.2015 19.00 19.00 19.00 19.00 19.00 19.00 19.00 19.00 19.00 19.00 19.00 19.00 19.00 19

# GIRA

KNX Heizungsaktor 6fach REG

## **GIRA**

## **Gira**

**Giersiepen GmbH & Co. KG** Elektro-Installations-Systeme

Industriegebiet Mermbach Dahlienstraße 42477 Radevormwald

Postfach 12 20 42461 Radevormwald

**Deutschland** 

Tel +49(0)21 95 - 602-0 Fax +49(0)21 95 - 602-191

www.gira.de info@gira.de